# *Installer et configurer BOINC*  Didacticiel créé par [AF>2TF]Crashoveride,

Membre de *L'Alliance Francophone*, Leader de la mini Team *2TF* et Président de la *2TF Asso*

Didacticiel version 2.06

Vérifiez les mises à jour sur http://boinc-2tf.org/ rubrique didacticiel

Vous disposez d'un droit de diffusion gratuite de ce dossier. Toute diffusion payante ou réutilisation totale ou partielle sans le consentement de son auteur est passible de poursuites.

# **Sommaire du didacticiel :**

- I) Découvrir BOINC
	- A) Le logiciel plateforme
		- a) Un peu d'histoire
		- b) Buts et objectifs
		- c) Fonctionnement
			- 1) Le système de crédits
			- 2) La charte environnementale
			- 3) Comment BOINC utilise t il votre ordinateur ?
			- 4) Un système et des projets NON LUCRATIFS
	- B) La communauté développée autour de BOINC
- II) Comment installer BOINC ?
- III) Comment rejoindre un projet sous BOINC?
- IV) Comment configurer un compte de projet BOINC ?
	- A) Généralités
	- B) Détails
		- a) Page principale
		- b) Pages secondaires
	- C) Les configurations du programme lui même
- V) Liste des projets actuels
- VI)Lexique BOINC
- VII) Liens utiles
- VIII) Pour aller plus loin
	- A) Les Global Account Managers
	- B) Les clients optimisés
	- C) Aider BOINC autrement
		- a) Diffusion de l'information
		- b) « Recrutement »
	- D) Optimiser son ordinateur pour le calcul
- IX) Qu'est ce que L'Alliance Francophone ?
	- A) La communauté
	- B) La mini team 2TF Team et l'association (loi 1901) 2TF Asso
		- a) Principe de mini teams
			- b) La 2TF Team, pourquoi pas ?
		- c) La 2TF Asso

#### I) Découvrir BOINC

BOINC signifie Berkeley Open Infrastructure for Network Computing (Infrastructure Open source de l'université de Berkeley pour le traitement informatique en réseau).

#### A) Le logiciel plateforme

 Le programme BOINC a été créé par les chercheurs universitaires de l'université de Berkeley (aux USA) afin d'aider la communauté scientifique à progresser plus vite que ce qu'ils auraient pu imaginer.

# a) Un peu d'histoire

Le programme BOINC a été développé par la même équipe que celle qui créa, en 1992, le programme SETI@Home. Ce programme, délaissé par le gouvernement américain pour son manque de résultats (manque issu uniquement de la complexité des recherches, mais nullement du système lui-même), a pu survivre grâce à l'idée révolutionnaire du calcul partagé (Voir I)A)c) *Fonctionnement).* Après plusieurs années de bons et loyaux services, les programmeurs et chefs de ce projet ayant acquit un savoir faire unique dans le monde entier ont décidé de le partager avec d'autres projets afin que cette phénoménale puissance de calcul puisse profiter à d'autres. Ils créèrent donc le programme BOINC tel qu'on le connaît actuellement.

#### b) Buts et objectifs

BOINC n'a qu'un seul but réel: faire progresser les sciences diverses et variées comme la météorologie, la physique, la chimie quantique, l'immunologie, la protéïnologie, … Les résultats obtenus avec ce projet sont totalement libres de droit et mis à la disposition, gratuitement, de tous les laboratoires mondiaux qui pourraient en avoir l'utilité, faisant profiter à l'ensemble de la communauté scientifique de ce formidable potentiel !

 Ainsi, BOINC est un projet à but non lucratif où les bénévoles qui mettent leur ordinateur à disposition ne participent pas à l'enrichissement de firmes pharmaceutiques par exemple. Bien au contraire, ce projet permet à de petits laboratoires, souvent universitaires, de disposer d'une puissance de calcul suffisante pour mener à bien des projets ambitieux et qui, parfois, peuvent révolutionner notre compréhension des choses de la vie.

#### c) Fonctionnement

 Bien que le fonctionnement intrinsèque de ce programme soit extrêmement complexe, l'explication de son fonctionnement est quant à elle assez simple. Il s'agit d'un programme qui sert de plateforme de fonctionnement à des sous programmes de modélisation informatique. Votre ordinateur va aller télécharger des données exploitables par ces modèles et les analyser pour en renvoyer les résultats au laboratoire qui vous a fourni les données.

 Grâce à ce système, BOINC est devenu la plus puissante plateforme de calcul scientifique jamais créée, loin, très loin devant les meilleurs super calculateurs des grandes entreprises telles que USA météo, la NASA, … avec une capacité de calcul de plus de 400 Tera Flops par seconde !

 Notons bien: Après le téléchargement, il est inutile de rester connecté pendant le traitement. Ainsi, même une personne ayant une connexion internet bas débit et limitée peut participer.

 De même, des ordinateurs de faible puissance (à partir de 120MHz et 64Mo de Ram) peuvent faire tourner un certain nombre de projets.

 Précisons enfin que tout ceci est entièrement automatisé, et qu'il n'y a donc rien à faire après l'installation pour que le traitement des données se fasse. Vous ne devrez pas regarder des clichés en entourant des cratère, … comme cela s'est déjà vu.

#### 1) Le système de crédits

BOINC utilise un système de crédits afin de quantifier le travail effectué par chaque utilisateur, chaque ordinateur, dans chaque projet. Il y a le crédit global, qui totalise tout le travail effectué depuis les débuts, et le RAC (Recent Average Credit) qui est la moyenne journalière des 7 derniers jours.

 Chaque WU (voir lexique en VI) ) est calculée au minimum par trois utilisateurs différents. Les crédits attribués à chacun d'eux est la moyenne des crédits demandés après retrait des extrèmes.

 La formule de calcul est complexe, et il est inutile de la mettre et de l'expliquer ici, car cela ne présente pas le moindre intérêt pour les participants.

# 2) La charte environnementale

Source : http://www.boinc-af.org/index.php?option=com\_content&task=view&id=77&Itemid=149

 Cette charte explique ce qu'il convient de faire pour ne pas BOINCer dans l'excès. Libre à vous de la respecter ou non, mais toutes les remarques sont très importantes pour protéger notre environnement, chose qui se doit d'être essentielle à l'esprit d'un BOINCeur (qui a logiquement l'âme scientifique).

# La charte :

- Ne participez pas aux projets avec un ordinateur dont la fréquence du microprocesseur ne dépasse pas 500 MHz, le temps que vous mettriez à calculer une unité de travail dépassera le temps de vie de cette unité. Elle ne serait pas prise en compte dans l'avancée du projet et beaucoup d'énergie serait consommé pour rien !
- Ne laissez pas votre ordinateur allumé, si la seule raison de le faire est pour exécuter le logiciel BOINC. Sauvegardez votre travail avant toute interruption prolongée, et arrêtez normalement votre système. Rallumez-le plus tard au moment de reprendre votre travail.
- Éteignez votre moniteur si vous ne l'utilisez pas pour consulter les affichage d'un logiciel en marche. L'état allumé ou éteint du moniteur n'affecte pas les performances du logiciel et n'empêche aucun service résident de fonctionner sur un serveur. Si vous l'utilisez en écran de veille, apprenez le réflexe de d'abord déplacer la souris (ou taper la touche majuscule) puis allumer le moniteur avant le PC pour vérifier qu'il n'était pas en veille (vous pouvez aussi localiser les témoins lumineux sur le moniteur et l'unité centrale signalant l'état de marche en veille).
- De même, pensez à éteindre votre imprimante ou votre scanner avant une inutilisation prolongée ou chaque soir, si celle-ci ne dispose pas d'une mise en veille automatique (en particulier, s'il s'agit d'une imprimante laser, vous prolongerez la vie du toner et du film corona).
- Éteignez aussi les hauts-parleurs si ceux-ci disposent d'une bouton marche-arrêt (généralement ce sont des hauts-parleurs muni d'un amplificateur gourmand en énergie). Les logiciels peuvent tous fonctionner même si les hauts-parleurs sont débranchés ou éteints. Ne les allumez qu'au moment de vous en servir pour écouter un son ou une musique.
- Utilisez les fonctions de réglage de l'alimentation et de l'énergie de votre système d'exploitation si ce dernier les gère et votre matériel le permet (pour Windows, ouvrez le Panneau de configuration, puis ouvrez l'icône Énergie : il est possible d'éteindre automatiquement le moniteur et le disque dur quand ils ne sont pas utilisés, en les mettant en veille après un délai de quelques minutes.) Pratiquement tous les matériels les plus récents (y compris imprimantes, scanners, moniteurs, caméra vidéo, disques durs, processeurs, cartes interfaces de périphériques, ...) disposent de fonctions de mise en veille automatique (sans réglage nécessaire au sein du système d'exploitation), qu'il convient de ne pas désactiver.

# 3) Comment BOINC utilise t il votre ordinateur ?

 BOINC utilise plusieurs ressources de votre machine afin de pouvoir effectuer son travail, mais toujours en veillant à ne pas vous pénaliser. Ainsi, tous ses protocoles ont une priorité basse, ce qui implique que si vous venez à avoir besoin de toute la puissance de votre ordinateur, BOINC se fera alors si petit que vous ne saurez pas qu'il est là.

 BOINC utilise avant tout votre connexion internet afin de communiquer avec les divers projets et récupérer les WUs (voir lexique VI ) nécessaires. Ensuite, il utilise un peu d'espace disque pour les stocker ainsi que les calculs intermédiaires, il utilise aussi un peu de mémoire vive pour pouvoir exploiter ses données et effectuer ses simulations. Pour finir, il utilise toute la puissance processeur que vous n'utilisez pas. Ainsi, si vous avez besoin de 10% de votre

processeur, BOINC utilisera les 90% restants. Néanmoins, si vous venez en 1 seconde à avoir besoin des 100%, il vous laissera alors l'intégralité des ressources afin de ne pas vous pénaliser.

 Pour résumer, ce petit bijou de programmation est stable, sécurisé et ne vous dérangera en rien. Alors pourquoi hésiter à nous aider ?

 Notons enfin que BOINC est open source. Vous pouvez donc vérifier son contenu en toute légalité afin de vous rassurer et de le modifier si besoin est selon vos propres besoins et configurations. Un gage de sécurité et de sérénité supplémentaire.

#### 4) Un système et des projets NON LUCRATIFS

 BOINC est un projet à but non lucratif qui ne vit que grâce aux subventions d'états, d'ONG scientifiques et de prix scientifiques, ainsi qu'aux quelques dons que veulent bien faire les utilisateurs pour donner des fonds en plus du temps de calcul. Néanmoins, rien n'est obligatoire et vous bénéficierez des mêmes règles que tout le monde que vous soyez ou non donateurs.

 De la même manière, les projets fonctionnant sous BOINC sont eux aussi non lucratifs. Tous leurs résultats sont publiés publiquement sur le site du projet et ainsi utilisables par tous. BOINC fait donc avancer la science sans arrière pensée ni volonté de profits. Vous avez ainsi la certitude que votre temps de calcul n'a pas servit à engraisser une firme pharmaceutique qui ne vendra que dans les pays riches.

#### B) La communauté développée autour de BOINC

 La communauté BOINC, c'est évidement des équipes de scientifiques, qui créent les programmes auxquels des utilisateurs comme vous et moi pouvons alors participer.

 Mais c'est justement nous qui formons le gros de la communauté avec plus de 600 000 utilisateurs de par le monde pour un total de plusieurs millions d'ordinateurs travaillant en commun pour faire progresser la science d'aujourd'hui et de demain.

 Ainsi, vous, sans aucune formation scientifique et en suivant simplement ce didacticiel, vous pouvez prendre par à cette grande aventure et découvrir ce que c'est que la satisfaction de contribuer à un projet d'importance mondiale !

#### II) Comment installer BOINC ?

Pour installer BOINC, rien de bien compliqué.

 Avant tout, connectez vous à internet, puis rendez vous sur cette page suivante: http://boinc.berkeley.edu/download.php/

 Téléchargez y le programme le plus récent correspondant à votre système d'exploitation (pour Windows, c'est actuellement la version 5.4.9 par exemple), puis cliquez dessus pour en lancer l'installateur.

Installez la version single user sur chaque ordinateur que vous souhaitez intégrer au projet puis redémarrez le.

Vous êtes maintenant prêt à commencer à apporter votre aide !

# III) Comment rejoindre un projet sous BOINC?

Pour rejoindre un projet BOINC, démarrez votre connexion internet, votre navigateur internet et le programme BOINC, puis cliquez sur *Outils* en haut de fenêtre, puis sur *rejoindre un projet*. Une boite de dialogue s'ouvre alors. Cliquez sur suivant puis entrez une des url d'inscription fourni en V) de ce didacticiel. Cliquez ensuite sur le bouton *Créer un nouveau compte* et entrez y votre e-mail (il doit être valide) et le mot de passe que vous désirez.

 Pour faire rejoindre d'autres ordinateurs sur le même projet et que les statistiques de tous les ordinateurs soient totalisées sur un seul compte participant, recommencez cette opération sur les ordinateurs en question mais cliquez sur *Utiliser un compte déjà existant* et entrez y simplement les données demandées.

 Si le projet ne répond pas, réessayez après avoir vérifié que votre firewall ne bloque ni BOINC ni ses sous projets et, si cela ne fonctionne toujours pas, aller voir l'Etat des serveurs sur cette page: http://www.esea.dk/esea/boincschedulers.php?pir=white&burp=black&prj=white&onl=green&dw=red&unr=red&tag =yellow&bckh=cccccc&lang=french&t

 Si le serveur est out, réessayez lorsqu'il sera de nouveau opérationnel. Il se peut aussi que le projet soit limité à un certain nombre de participants, afin d'éviter les crash de serveurs. Dans ce cas, repassez régulièrement voir si de nouvelles inscriptions sont possibles.

 Lorsque l'inscription est réussie, votre navigateur vous ouvre automatiquement la page de votre compte projet. Configurez le selon les explications données en IV) de ce didacticiel.

#### IV) Comment configurer un compte de projet BOINC ? A) Généralités

Avant de configurer un compte, il vous faut aller lire le V) de ce didacticiel et faire votre choix parmi tous les programmes. Pour ceux que vous désirez aider, attibuez leur une note de 0 à 100 selon l'importance que vous leur donnez. **Veillez à ce que le total des notes ne dépasse jamais 100 en tout !** 

 Lorsque la page de votre compte projet en ligne s'ouvre, entrez le nombre que vous avez décidé à la place du 100.

Allez dans vos infos et rentrez y votre pseudo.

Si vous désirez rejoindre L'Alliance Francophone et la mini team 2TF, suivez les instructions données plus loin.

 Si vous ne parvenez pas à configurer votre compte BOINC ou que vous avez des questions ou incompréhensions, contactez moi sur hfortier[AT]wanadoo.fr (remplacez [AT] par @) et expliquez moi votre problème, je vous répondrai au cas par cas le plus vite possible (généralement en moins d'une semaine).

 Dans la barre de menu dans le programme BOINC, en haut, allez dans activité puis cliquez sur (image ciaprès) : *Toujours Calculer*

et sur :

- *Activité réseau toujours disponible*: si vous êtes toujours connectés à internet.

- *Activité réseau selon les préférences*: si vous vous connectez seulement à internet par intermittence.

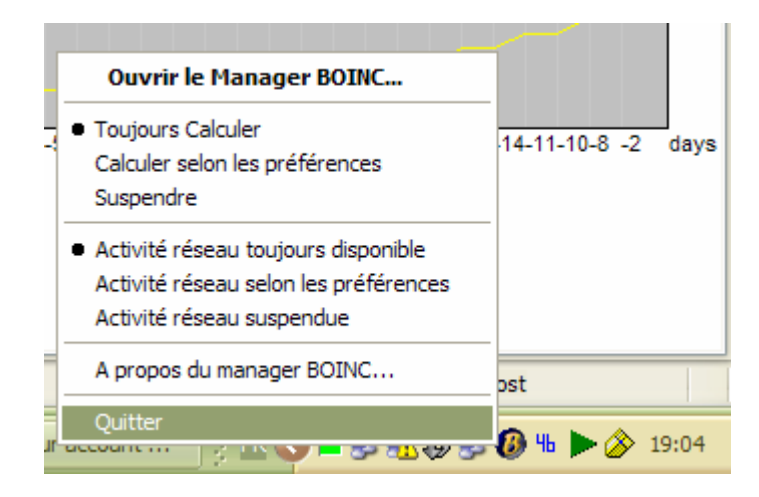

# B) Détails

Votre page de compte en ligne offre une arborescence assez complexe et de grandes possibilités.

 Afin de bien comprendre ce qui va suivre jusqu'au V), veuillez ouvrir votre navigateur internet et vous rendre sur l'une de vos pages de compte (sur la page d'accueil d'un projet, cliquez sur le lien *your account*). Ceci vous permettra de voir en même temps que les explications, ce qui est sur votre compte.

#### a) Page principale

Cette page récapitule les options principales de votre compte.

**Account information** 

|                                                    | Email address XXXXXXXXXXXX <               | Indique votre email d'enregistrement                                     |
|----------------------------------------------------|--------------------------------------------|--------------------------------------------------------------------------|
|                                                    | Name [AF>2TF]Crashoveride <                | Indique votre pseudo pour ce projet                                      |
|                                                    | URL http://www.total-forum.com <           | Indique l'adresse de votre site web                                      |
|                                                    | Country France <                           | Indique votre pays d'origine                                             |
|                                                    | Postal code XXXXX <                        | Indique votre code postal                                                |
|                                                    | Change email address <                     | Permet de changer votre mail d'inscription                               |
|                                                    | Change password <                          | Permet de changer votre mot de passe d'inscription                       |
|                                                    | Change other account info <                | Permet de changer vos autres infos d'inscription                         |
| Profile                                            |                                            |                                                                          |
|                                                    | View or edit profile <                     | Permet de changer votre profil publique                                  |
|                                                    | Delete profile <                           | Permet de supprimer votre profil publique                                |
| <b>Preferences</b>                                 |                                            |                                                                          |
| specify when and how BOINC uses your computer      | General View or edit general preferences   | Permet de modifier la configuration du BOINC                             |
| control resource share and customize graphics      | Xtremlab View or edit Xtremlab preferences | Permet de modifier la configuration du projet                            |
| configure features and the appearance of the forum | Forum View or edit forum preferences       | Permet de modifier la configuration du forum projet                      |
| <b>Account statistics</b>                          |                                            |                                                                          |
| Xtremlab member since 10 Mar 2006 <                |                                            | Date de votre inscription                                                |
|                                                    | Total credit 481.00                        | Quantité de travail total effectué                                       |
| Recent average credit 30.83                        |                                            | Quantité de travail moyen effectué les 7 derniers jours                  |
| Pending credit View <                              |                                            | Visualisez les travaux en attente de validation                          |
|                                                    |                                            | Team L'Alliance Francophone  Quit this team <<br>Gestion de votre équipe |
| Computers on this account View computers <         |                                            | Liste de vos ordinateurs                                                 |
|                                                    | Results View <                             | Liste de vos résultats                                                   |
| Stats on your cell phone XXXXXXXXXXXXXXXXXXX       |                                            | Lien pour les statistiques sur votre téléphone portable                  |
| Other                                              |                                            |                                                                          |
|                                                    | $Log out \triangleleft$                    | Fermeture de la session internet pour sécuriser l'accès à votre compte   |
|                                                    |                                            |                                                                          |

# b) Pages secondaires

*View or edit générales préférences* : Permet de déterminer vos préférences sur le BOINC, indépendament des projets.

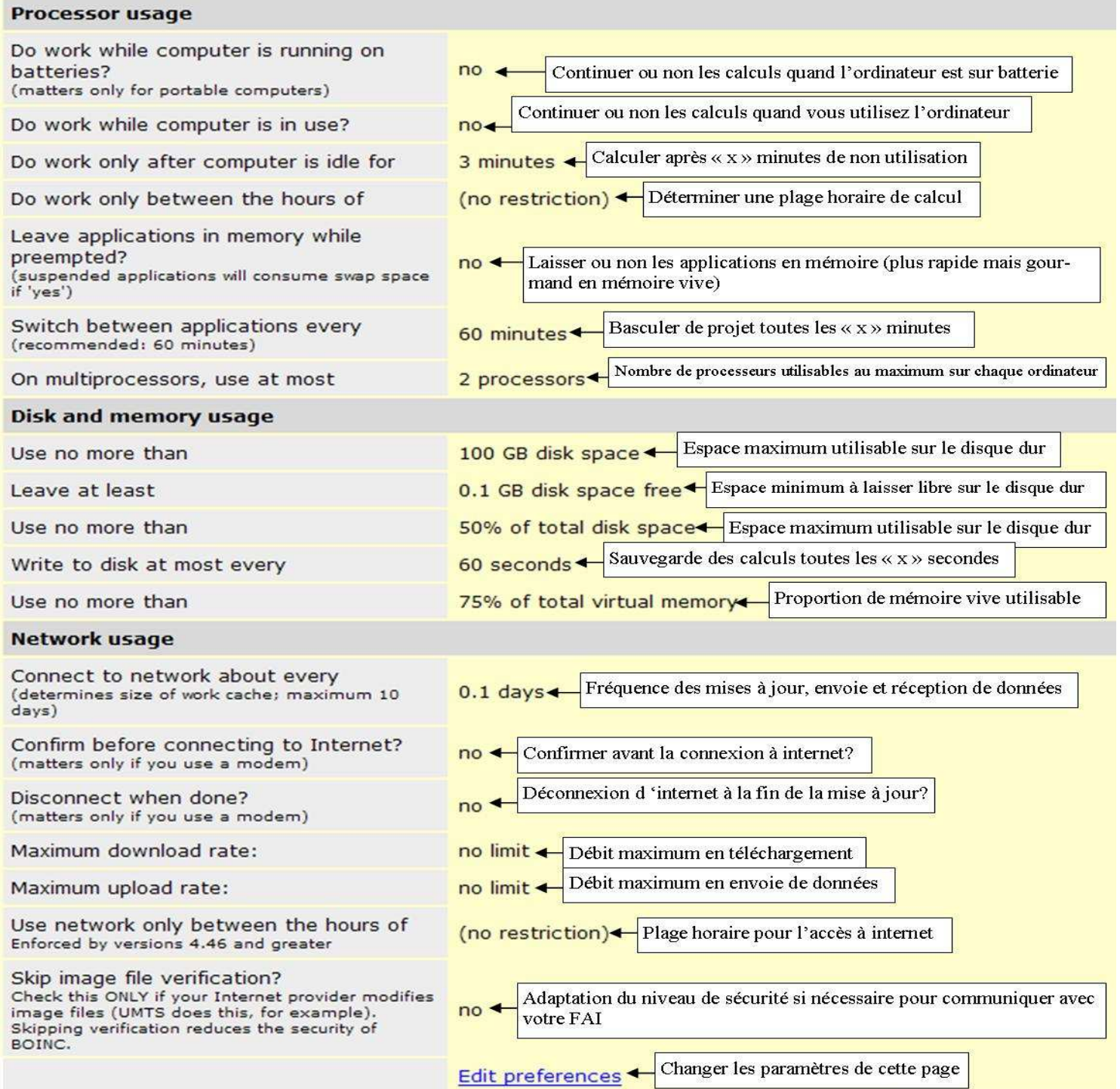

 *View or edit « nomduprojet » preferences* : Permet de déterminer les paramètres du projet en question.

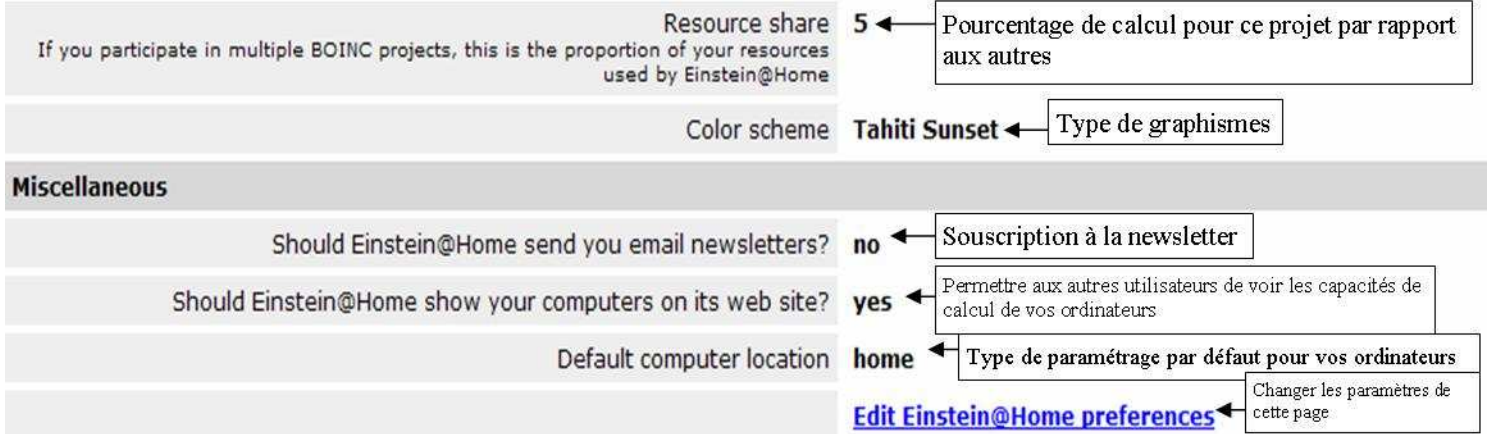

 *Pending crédit : View* : Vous permet de voir les crédits en attente.

*Computers on this account* : Liste tous les PC qui font tourner ce projet pour votre compte. En y sélectionnant un ordinateur, vous pouvez y voir toutes ses caractéristique et y changer son profil (home, school ou work).

*Results* : Liste toutes les WUs récement taitées ou en cours de traitement.

C) Les configurations du programme lui-même

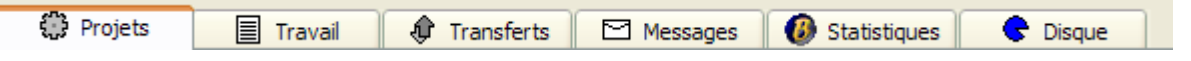

 Projets: Cette fenêtre vous récapitule les projets auxquels vous participez, leur pourcentage d'activité, votre nom de compte, l'alliance dont vous faites parti, les résultats générés au total et dans les dernières 24h.

 Travail: Vous montre les unités de travail (WU: Work Unit) que votre ordinateur doit faire, l'avancement de chacune d'elle, et la date avant laquelle le traitement doit être fait pour être pris en compte.

Transferts: Vous montre en temps réel les échanges de donnée avec les serveurs (souvent vide).

Messages: Vous indique textuellement tout ce que fait le programme.

Statistiques: Vous affiche des statistiques détaillées sur votre participation aux divers projets.

Disque: Vous affiche l'espace occupé par chaque projet sur votre disque dur.

Vous n'avez à proprement parler rien à configurer sur le logiciel lui-même.

# V) Liste des projets actuels

#### **Climateprediction:**

 Permet l'amélioration des modélisations de prédiction du climat sur long terme. Mémoire vive requise: 512Mo. Adresse d'inscription: http://climateprediction.net

#### **SETI@home:**

 Recherche des signaux radio envoyés par d'éventuelles civilisations extraterrestres. Mémoire vive requise: 64Mo. Adresse d'inscription: http://setiathome.berkeley.edu

# **SETI@home Beta Test:**

 Teste les futurs projets que souhaite développer l'équipe à l'origine du projet SETI@Home. Mémoire vive requise: 128Mo. Adresse d'inscription: http://setiweb.ssl.berkeley.edu/beta

#### **rosetta@home:**

 Travail sur les protéines (principalement pour la lutte contre certaines maladies). Mémoire vive requise: 256Mo. Adresse d'inscription: http://boinc.bakerlab.org/rosetta

#### **boincsimap:**

Travail sur les protéines (création d'une base de donnée et recherche de similitudes afin d'améliorer notre compréhension). Mémoire vive requise: 128Mo. Adresse d'inscription: http://boinc.bio.wzw.tum.de/boincsimap

# **Einstein@Home:**

 Travail à la recherche de pulsars en fonction de la variation des forces détectées dans l'espace par des télescopes spéciaux.

Mémoire vive requise: 256Mo.

Adresse d'inscription: http://einstein.phys.uwm.edu/

### **Leiden@home:**

 Mémoire vive requise: 64Mo. Adresse d'inscription: https://fwnc7003.leidenuniv.nl/Classical

#### **LHC@home:**

 Effectue des calculs permettant l'optimisation de la construction du LHC du CERN. Mémoire vive requise: 128Mo. Adresse d'inscription: http://lhcathome.cern.ch

#### **orbit@home:**

 Calcul les trajectoires de corps célestes afin de prévoir les collisions pour observation par les télescopes. Mémoire vive requise: 64Mo. Adresse d'inscription: http://orbit.psi.edu/

#### **Predictor @ Home:**

 Travail sur les protéines pour la lutte contre les maladies génétiques. Mémoire vive requise: 128Mo. Adresse d'inscription: http://predictor.scripps.edu/

# **QMC@HOME:**

 Calculs sur la physique et la chimie quantique. Mémoire vive requise: 128Mo. Adresse d'inscription: http://qah.uni-muenster.de/

#### **ralph@home:**

 Tests pour l'amélioration et l'évolution du projet Rosetta@home. Mémoire vive requise: 256Mo. Adresse d'inscription: http://ralph.bakerlab.org

# **SZTAKI Desktop Grid:**

 Mémoire vive requise: 128Mo Adresse d'inscription: http://szdg.lpds.sztaki.hu/szdg/

# **PrimeGrid:**

Calcul pour trouver des nombres premiers constitués de plusieurs millions de chiffres, nombres très utiles pour les modélisations scientifiques de pointe. Ce projet permet de rapporter de l'argent aux autres car les résultats sont récompensés par une firme de cryptologie informatique, ce qui le rend extrêmement important !

 Mémoire vive requise: 128Mo. Adresse d'inscription: http://www.primegrid.com/

# **uFluids:**

 Effectue des calculs pour résoudre les problèmes de micro fluidique en apesanteur rencontrés dans les fusées, les stations spatiales, … Mémoire vive requise: 256Mo. Adresse d'inscription: http://www.ufluids.net

# **World Community Grid:**

 Test virtuellement de nouvelles molécules pour la lutte contre le SIDA. Mémoire vive requise: 256Mo. Adresse d'inscription: http://www.worldcommunitygrid.org

# **BBC ClimateChange:**

 Même programme que climateprediction mais sous l'égide de la BBC. Il est déconseillé si vous effectuez d'autres programmes (risque de bug du BOINC) ou si vous êtes déjà sur climateprediction.  Mémoire vive requise: 1024Mo. Adresse d'inscription: http://bbc.cpdn.org

#### **BURP:**

 Contribue à améliorer les rendus graphiques des programmes informatiques. Mémoire vive requise: 2048Mo. Adresse d'inscription: http://burp.boinc.dk

#### **Malaria Control:**

Effectue des simulations de diffusion de l'épidémie selon divers paramètres afin de pouvoir étudier des plans d'enrayement plus efficaces. Mémoire vive requise: 256Mo. Adresse d'inscription: http://www.malariacontrol.net/

#### **XtremLab:**

Permet l'optimisation du système BOINC pour permettre une meilleur efficacité des calculs réalisés pour les différents projets. Mémoire vive requise: 64Mo

Adresse d'inscription: http://xw01.lri.fr:4320/

# **Climate Attribution:**

Utilise un modèle de climateprediction haute résolution afin de déterminer si les activités humaines ont une influence sur les phénomènes climatiques extrêmes (étude basée sur les données de l'automne 2000 en Angleterre).

 Mémoire vive requise : 2048Mo Adresse d'inscription : http://attribution.cpdn.org/

#### **HashClash:**

Sans grand intérêt, il s'agit d'un travail sur le cryptage informatique et les bugs fréquents… Je pense que d'autres projets sont bien plus utiles. Mémoire vive requise : 256Mo

Adresse d'inscription : http://boinc.banaan.org/hashclash/

#### **Chess960ome :**

Permet de créer un arbre des ouvertures possibles aux échecs. Je pense, personnellement, qu'il y a des projets bien plus importants pour l'humanité. Mémoire vive requise : 250Mo Adresse d'inscription : http://www.chess960athome.org/alpha/

#### **Spinhenge@home :**

 Etude de molécules « infinies ». Mémoire vive requise : 256Mo Adresse d'inscription : http://spin.fh-bielefeld.de/

#### **RieselSieve :**

 Je n'en connais pas le but. Mémoire vive requise : 256Mo Adresse d'inscription : http://boinc.rieselsieve.com/

#### **Rectilinear Crossing Number :**

 Je n'en connais pas le but. Mémoire vive requise : 256Mo Adresse d'inscription : http://dist.ist.tugraz.at/cape5/

#### **TANPAKU :**

 Travail similaire à predictor. Mémoire vive requise : 256Mo Adresse d'inscription : http://dist.ist.tugraz.at/cape5/

# **Certains projets ont clôturés momentanément leurs inscriptions afin d'éviter les surcharges serveur. Réessayez donc régulièrement.**

 Vous pouvez installer autant de projets que vous le désirez sans calculer le cumul de RAM car chaque projet tourne seul et non en même temps que les autres. Pour les utilisateurs de multiprocesseurs ou dual-core ou hypertraiding, il y aura un projet par cœur !

 Après chaque inscription, si vous désirez rallier L'Alliance Francophone et la mini team 2TF (cela ne changera rien au point de vu du fonctionnement de votre programme, mais vous soutiendrez ainsi le groupement dont fait parti le concepteur de ce didacticiel afin de le remercier), pensez à:

- Vous rendre sur la page d'accueil du projet.

- Cliquer sur *Teams* 

- Rechercher *L'Alliance Francophone* en tapant « alliance francophone » ou « L'Alliance Francophone » dans la fenêtre de recherche. Si vous ne la trouvez pas, utilisez le classement *all teams* pour la trouver manuellement (au maximum classée 40eme)

- Cliquer sur le lien amenant vers la page de la Team.

- Cliquer sur *join* et valider.

Pensez aussi à aller configurer votre nom de compte sur le modèle *[AF>2TF]Votrespeudo* 

Attention : Certaines équipes se font appeler Alliance Francophone ! Choisissez donc bien L'Alliance Francophone (avec le «  $L'$  » !). En cas de doute, c'est celle où il y a le plus d'inscrits ;)

# VI)Lexique BOINC

 Ce lexique va vous permettre de découvrir les principaux mots employés par les utilisateurs de BOINC. Vous pourrez ainsi parler comme un pro et comprendre ce qui se dit sur les forums !

- Client BOINC : Le client BOINC est le fichier source qui contient vos données de configuration personnelles. Il se trouve sur chaque ordinateur et votre programme BOINC s'y connecte à chaque démarrage pour lancer son travail. En cas d'échec de la connexion, relancez le programme, sinon, redémarrez le PC.

- WU, Work Unit ou WUs : Les work units sont en traduction littérale des unités de travail. Ce terme générique désigne les données destinées à l'analyse que votre BOINC télécharge.

- Crédits : Les crédits sont un facteur commun à tous les projets BOINC. Ils permettent de mesurer le taux d'implication d'un BOINCeur dans les divers projets et de comptabiliser le travail qu'il a fournit.

- Stats ou statistiques : Sous BOINC, les statistiques peuvent être de quatre ordres :

- Utilisateur : Se sont vos statistiques personnelles.
- Machine : Se sont les capacités d'un ordinateur en particulier.
- Team : Se sont celles des équipes de BOINC telle que l'AF.
- Projet : Se sont les stats des divers projets BOINC.

- Remontée : C'est le terme employé pour parler du renvoi des WUs. Si elles ne remontent pas, c'est qu'il y a un problème vous empêchant de les renvoyer.

- Plateforme : La plateforme est le type de machine pour lequel un projet donné est opérationnel (PC Intel, PC AMD, Mac, Mac Intel, sun système, …).

- Projet ou version en beta : Cela signifie que le projet ou la version est encore en phase de test. En cas d'utilisation pendant une phase de beta, vous vous exposez à des risques de bug, de failles système, … A vos risques et périls.

- Host : Il s'agit d'un ordinateur sur lequel vous faites fonctionner le BOINC.

# VII) Liens utiles

# **Site officiel BOINC (anglais)** : http://boinc.berkeley.edu

Ce site vous permettra de prendre contact avec le projet à sa source et d'obtenir la liste des projets (incomplète malheureusement…).

# **Site de l'Alliance Francophone** : http://boinc-af.org

Découvrez le site de l'AF !

# **Site de la 2TF** : http://2tfteam.site.voila.fr/index.html

Le site de la 2TF, où vous pourrez retrouver les mises à jour de ce didacticiel, poser vos questions sur le forum, …

#### **Mundayweb** : http://boinc.mundayweb.com/one/

Ce site vous permet de créer une "image interactive" qui récapitule vos scores dans chaque projet, et entièrement personnalisable !

#### **Etat des serveurs BOINC**: http://www.esea.dk/esea/boincschedulers.php

Permet de voir si l'un des projet a un problème de serveur, occasionnant ainsi des perturbations dans le transfert de ses données.

#### **Boinc Stats BAM:** http://boincstats.com/bam

Permet de gérer tous ses comptes projet de façon centralisée. Attention: Pour les utilisateurs avertis uniquement car la prise en main peut s'avérer difficile.

# VIII) Pour aller plus loin (rubrique pour utilisateurs avertis) A) Les Global Account Managers

Un GAM est un site internet qui vous permet de centraliser la gestion de vos options entre tous les projets et vous fait ainsi gagner beaucoup de temps lorsque vous désirez modifier la répartition des ressources share, …

 Le site BOINC Stats, proposé en VII) de ce didacticiel, vous propose un service de ce type. Pour rejoindre un tel service, il vous faut tout d'abord aller créer un compte sur le site en question en prenant soin de rentrer le mot de passe et le nom utilisateur que vous avez rentré pour les projets. **Attention : Tous vos mots de passe et loggin projet doivent être identiques sur tout les projets pour que le GAM fonctionne !**

 Allez ensuite dans le programme BOINC et cliquez sur *Outils* puis *gestionnaire de projet* et entrez l'adresse du gestionnaire (pour Boinc Stat BAM : http://bam.boincstats.com ). Vous pouvez maintenant gérer l'ensemble de vos hosts (ordinateurs ou serveurs) depuis n'importe où, grâce à BAM !

# B) Les clients optimisés

 Qualifiés par certains de tricherie, par d'autres de risqué, par d'autres encore d'innovation… Il est certain que cette procédure peut poser quelques problèmes, non pas à votre ordinateur, mais à vos calculs qui peuvent être perdus si vous ne suivez pas correctement la bonne procédure ou si une erreur vient s'y mettre en cours de route. Si vous effectuez cette optimisation, elle est à vos risques et périls.

 Il existe un type de client optimisé par type de processeur, ainsi qu'un type par OS (Windows, Linux, …). **Attention à ne pas vous tromper dans le choix, où vous risquez de ne plus pouvoir calculer pour le projet que vous souhaitiez optimiser !** Effectuez donc toujours une sauvegarde préalable de votre dossier BOINC.

 Pour installer un client optimisé, éteignez BOINC, dézipez l'archive téléchargée, et copiez dans le dossier *BOINC/projects/nomduprojet* le fichier .exe et le fichier .xml . Après cela, effacez l'ancien exe et l'ancien xml si besoin et relancez votre ordinateur.

 Vous verrez très vite que les projets optimisés mettent environ 2 à 6 fois moins de temps pour le calcul d'une WU !!

#### **Notons bien : Ces clients sont non officiels. Ainsi, s'ils endommagent votre système, vous êtes le seul responsable !**

Pour le moment, seuls les projets *seti enhanced* et *Einstein* ont des clients optimisés.

 Je ne donne volontairement pas de lien ici. Pour les trouver, rendez vous sur le forum de BOINC France par exemple.

# C) Aider BOINC autrement a) Diffusion de l'information

 Pour aider BOINC, vous pouvez aussi relayer l'information de son existence auprès de votre famille, de vos amis, de vos collègues de travail ou d'étude, des sites sur lesquels vous allez, … Tous les moyens de diffusion sont bons : téléphone, tracts, dialogue, mail, … Attention ! Il convient de ne pas nuire au projet par votre action. Restez donc toujours courtois, ne spammez pas, évitez d'agacer les gens non intéressés et, surtout, préparez un message très clair et explicite et parlez en à d'autres BOINCeurs pour avoir leur avis avant de le diffuser.

#### b) « Recrutement »

Après avoir établi le contact avec de potentiels intéressés, vous devrez les guider afin qu'ils parviennent facilement à installer et configurer le programme. Ce didacticiel peut être un excellent outil.

# D) Optimiser son ordinateur pour le calcul

 Il existe des gestes simples pour permettre à vos projets de calculer plus efficacement, de ne pas perdre de travail, et surtout de fonctionner comme il devrait être, c'est-à-dire sans vous gêner.

 Pour cela, commencez par désactiver tous les programmes inutiles en sous tâche : surveillance de température, calcul de distance parcourue par la sourie, taux d'utilisation de l'UC, … Ce sont autant de tâches qui utilisent des ressources mémoires et processeurs que pourrait utiliser BOINC !

 De même, ne mettez aucun économiseur d'écran (choisissez écran noir) et préférez y l'éteindre, ce qui consomme moins d'énergie et économise aussi la puissance de calcul.

 Enfin, évitez d'afficher les graphiques de calcul autrement que pour des « opérations marcketing ». En effet, leur affichage, tout comme l'économiseur d'écran, consomme des ressources qui pourraient être mieux utiliser.

 Pour éviter toute gène, il convient simplement de ne pas choisir des programmes trop volumineux pour votre machine en respectant les indications du V) de ce didacticiel.

 En cas d'utilisation intensive de votre ordinateur (jeu lourd, modélisation 3D, défragmentation, …) il est conseillé de mettre le BOINC en veille (clic droit sur l'icône en bas à droite de l'écran).

 Il arrive parfois qu'une utilisation courte de projets longs comme climateprediction ne permette pas à votre ordinateur d'enregistrer ses quelques calculs.

Pour éviter cela, fermez d'abord la session Windows en cours puis éteignez votre machine.

# IX) Qu'est ce que L'Alliance Francophone ?

L'Alliance Francophone est une équipe qui a réussi à rassembler toutes les équipes précédemment éparses et parlant toutes le français.

#### A) La communauté

L'Alliance Francophone, c'est plus de 9 000 utilisateurs de BOINC, répartis dans de nombreux pays (Canada, France, Belgique, Suisse, mais aussi USA, Allemagne, Japon, …).

 Cette Team fait parti des plus importantes et des plus productives, classée dans les 3 premières mondiales ! Elle contribue activement à faire avancer l'ensemble des projets et coordonne des efforts de mobilisation partout dans le monde en étroite collaboration avec les chefs des divers projets.

 Nombreux d'entre nous ne s'arrêtent pas à la simple installation du programme. Sites internet pour le relais des informations, aide aux nouveaux utilisateurs, rédactions de dossiers descriptifs, recherche de nouveaux utilisateurs potentiel (entreprises, salles en réseau, établissements d'enseignement, …), nous sommes pour ainsi dire des "militants de la science" et tentons chaque jour, à notre échelle et avec nos moyens respectifs, d'étendre l'utilisation de BOINC à plus de gens.

#### a) Principe de mini teams

 La mini Team 2TF est une "section" au sein de L'Alliance Francophone (plus communément appelée sous ses initiales AF). Pour voir ses membres en un cou d'œil, il suffit de regarder la liste et de chercher les noms présentés comme suit: *[AF>2TF]Pseudodumembre.* 

Cette mini team a été créée par le responsable du forum Total-Forum.com : Crashoveride, afin d'y intégrer les membres qu'il arrive à rallier à la cause BOINC. Il peut ainsi plus facilement les contacter et leur assurer aide, soutient et conseils pour faciliter leur arrivé dans l'aventure. Merci, si vous utilisez ce didacticiel pour vous initier à BOINC, de bien vouloir intégrer ce groupe pour le remercier du temps qu'il à passé à créer pour vous ce didacticiel et à le maintenir à jour.

 Néanmoins, vous êtes tout à fait libre de rejoindre une autre team que l'AF et une autre mini team que la 2TF. Le but est avant tout que vous participiez à BOINC et fassiez progresser la science à nos côtés.

#### b) La 2TF, pourquoi pas ?

Pourquoi choisir la 2TF plutôt qu'une autre ? Tout d'abord, cela permet de montrer au concepteur de ce didacticiel que son travail a servi à des utilisateurs. Ensuite, c'est une équipe jeune et peu nombreuse, donc très soudée, où vous aurez rapidement un contact et une solution en cas de problème ou de question. Enfin, être à la 2TF ne vous empêche pas de rallier d'autres minis teams. En effet, il suffit de rajouter d'autres préfixes au tag qui précède votre pseudo pour rallier toutes les minis teams qui s'y trouvent. Par exemple, si vous mettez [AF>2TF>Spycho>Centre>France>monequipeperso]votrepseudo, vous serez dans la 2TF, la psycho, la centre, la France et votre équipe perso en même temps !! Vous pouvez donc multiplier les préfixes afin de vous intégrer à toutes les minis teams qui vous font plaisir.

#### b) La 2TF Asso.

 De plus, il faut souligner que la 2TF Team a créée la 2TF Asso, **première association en France à but non lucratif (loi 1901), ayant pour principal objectif de promouvoir BOINC et ses projets.**

 En ralliant la 2TF Asso en plus de la 2TF Team, vous vous engagez dans une structure ayant une reconnaissance juridique auprès de l'état français et de l'Europe, et luttant chaque jour activement pour la reconnaissance de BOINC.

 Vous faites ainsi parti des militants pour BOINC et avez un très grand nombre d'occasions pour vous investir au sein de l'association et faire bien plus que simplement calculer.

 Attention : L'adhésion à la 2TF Asso et celle à la 2TF Team sont deux choses totalement différentes et vous pouvez faire l'une, l'autre, les deux ou aucune selon votre volonté d'investissement et vos idéaux.

 J'espère que ce didacticiel vous aura été utile. Si vous avez malgré tout le moindre problème ou la moindre question, contactez moi sans hésiter sur le forum de la 2TF : http://boinc-2tf.org

 Que vous participiez au projet en ralliant l'AF ou non, que vous décidiez de ne pas participer au projet tout court, merci de largement diffuser ce fichier auprès de vos contacts afin de nous aider à trouver toujours plus de volontaires, et ainsi faire progresser la science !

# Merci d'avance pour votre aide au nom de tous les participants à BOINC !